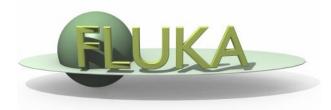

# Your First Input and beyond

20<sup>th</sup> FLUKA Beginner's Course Stellenbosch University 28 May – 01 June 2018

## Before starting: FLUKA Manual

in continuous development (as the program)!
More a User Guide than a Reference Manual
 (only a short summary about physics)

FM.pdf

update of the published CERN yellow report ToC, cross-references, and citations are active links analytical index at the end

#### ASCII

fluka2011.manual (no figures)
Tk interface accessible through FLAIR or
 from command line /usr/local/bin/fm
(HTML version is available on FLUKA website)

## Before starting: FLUKA Manual

#### FLUKA website at fluka.org

| BU                                            | <b>KA</b>         |                              |                   |                        |                    |                                  |                                    |
|-----------------------------------------------|-------------------|------------------------------|-------------------|------------------------|--------------------|----------------------------------|------------------------------------|
| Fluka >>                                      | Documentation >>  | Download                     | My Account        | Tools >>               | Discuss >>         | Team >>                          |                                    |
| Quick launch                                  | Manuals >>        | Online Manual                |                   |                        |                    |                                  | <u>ت</u> ـ                         |
| Download                                      | Presentations     | Ascii Manual                 |                   |                        |                    |                                  | 5                                  |
| Mailing list                                  | Publications      | pdf Manual                   |                   |                        |                    |                                  |                                    |
| Manual Online<br>Courses                      | Citations         | is a fully integrated partic | cle physics Monte | Carlo simulation pack  | age. It has many a | applications in high energy expe | erimental physics and engineering, |
| Flair                                         | Install and Run   | ng, detector and telescope   | e design, cosmic  | ray studies, dosimetry | , medical physics  | and radio-biology.               |                                    |
| Contact us                                    | Examples          |                              |                   |                        |                    |                                  |                                    |
|                                               | FAQ               |                              |                   | Y                      | 13. 3. C           |                                  |                                    |
| Last version:                                 | Frequent discuss  |                              |                   |                        |                    |                                  |                                    |
| FLUKA 2011.2x.2, May 8th 2<br>(last respin)   | i requent discuss |                              |                   | the state which it was |                    |                                  |                                    |
| flair-2.3-0 28-Apr-2017                       | Deaders           |                              |                   | No. 1                  |                    |                                  |                                    |
|                                               | Readme            |                              |                   |                        |                    |                                  |                                    |
| News:                                         | License           |                              |                   |                        |                    |                                  |                                    |
| Fluka Release                                 | LicensePreamble   | re info see for about page   | e and manuals.    |                        |                    |                                  |                                    |
| ( 08.05.2018 )<br>FLUKA 2011.2x.2 has been re | Release notes     |                              |                   |                        |                    |                                  |                                    |
| FLOKA 2011.2X.2 has been re                   | eleased.          |                              |                   |                        |                    |                                  |                                    |
|                                               |                   |                              |                   |                        |                    |                                  | Last updated: 21st of May, 2010    |
|                                               |                   |                              | ©                 | FLUKA Team 2000–2      | 018                |                                  |                                    |
|                                               |                   |                              |                   |                        |                    |                                  |                                    |
|                                               |                   |                              |                   | Informativa cookies    |                    |                                  |                                    |

## Before starting: FLUKA Manual

#### **Short description of FLUKA**

program and its capabilities, implemented physics models, installation...

#### **User guide**

- detailed description of input options
- available particles and materials
- combinatorial geometry
- low-energy neutrons library
- how to write/compile/link user routines
- ....and much more!

#### **REMEMBER:**

The first place to look at when puzzled ...and the very best friend of a beginner user!

# Before starting: FLUKA FAQ

#### **FLUKA FAQ and Frequent discuss**

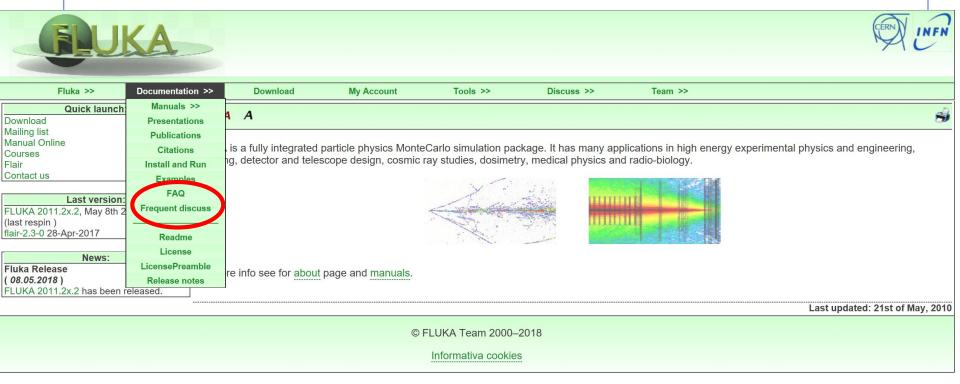

#### The second place to look at when puzzled!

#### **REMEMBER:**

send always your input file when ask questions in fluka-discuss

## Structure of the input file

### **General definitions**

Beam definition Materials: definition and assignment Random number initialization Start/Stop of simulation

### Physics settings

Defaults Physical processes Transport thresholds Low energy neutrons Induced radioactivity

### **Biasing**

Geometry related biasing Interaction/decay biasing

### Geometry

Setup description Voxel phantoms

### Output settings

Estimators / scoring cards

## FLUKA input file commands

<u>Commands</u> aka <u>cards</u>, aka <u>options</u>, aka <u>directives</u>, aka <u>definitions</u> One keyword (command), 6 floating point numbers (WHATs), one string (SDUM)

Example of a FLUKA command (text editor style)

| *+1      | + 2           | +3         | +4.     | +5.     | + 6 .   | +7+              |
|----------|---------------|------------|---------|---------|---------|------------------|
| BEAM     | <b>1.E+04</b> | 0.0        | 0.0     | 0.0     | 0.0     | 0.0PROTON        |
| *keyword | momentum      | mom.spread | diverg. | X-width | Y-width | ignored particle |
| *        | WHAT(1)       | WHAT(2)    | WHAT(3) | WHAT(4) | WHAT(5) | WHAT(6) SDUM     |

- Command keywords MUST be uppercase, numbers MUST have the decimal point
- Some commands require more than one "card"
- Some special commands (like TITLE and OPEN) are/may be followed by a text line
- With few exceptions, the order of commands is irrelevant
- Most commands can be repeated several times
- Repeated commands can add themselves or <u>override</u> previous commands
- A line with a \* character in column 1 is a comment
- Text after an exclamation mark (!) is ignored (does not work within the geometry)
- Almost all the WHAT() have a default value
- Commands can be issued in fixed or free format
- Special commands, called #directives, allow input parametrization

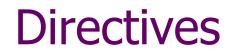

Definition of constants

 #define [identifier\_name]
 #undef [identifier\_name]

Conditional directives
 #if
 #elif
 #else
 #else
 #else
 #else
 #else
 #else
 #else
 #else
 #else
 #else
 #else
 #else
 #else
 #else
 #else
 #else
 #else
 #else
 #else
 #else
 #else
 #else
 #else
 #else
 #else
 #else
 #else
 #else
 #else
 #else
 #else
 #else
 #else
 #else
 #else
 #else
 #else
 #else
 #else
 #else
 #else
 #else
 #else
 #else
 #else
 #else
 #else
 #else
 #else
 #else
 #else
 #else
 #else
 #else
 #else
 #else
 #else
 #else
 #else
 #else
 #else
 #else
 #else
 #else
 #else
 #else
 #else
 #else
 #else
 #else
 #else
 #else
 #else
 #else
 #else
 #else
 #else
 #else
 #else
 #else
 #else
 #else
 #else
 #else
 #else
 #else
 #else
 #else
 #else
 #else
 #else
 #else
 #else
 #else<

#endif

• Include directive

#include [path/filename]

## Fixed format

### Fixed format:

| 6 + 7 +              |
|----------------------|
| 0.0 0.0PROTON        |
| dth ignored particle |
| (5) WHAT(6) SDUM     |
|                      |

- The "traditional" FLUKA format is (A8, 2X, 6E10.0, A8) Numbers: 9 digits at most can be used
- All WHAT fields are in floating point format, <u>even integers</u>
   They <u>must</u> always be written with the decimal point
- Exponential notation numbers (e.g. 1.234E+5), must be right aligned
- Double precision format (e.g. 1.234D+5) is allowed
- Blank numerical fields are read as 0.0
  - In most cases (not all!) such values are ignored and
  - the corresponding default values are used
- Blank lines NOT ALLOWED in geometry declaration (tolerated elsewhere)

## Fixed format - Examples

#### Both lines are correct

| *+1      | + 2      | + 3        | +4.     | +5.     | + 6 .   | +7+              |
|----------|----------|------------|---------|---------|---------|------------------|
| BEAM     | 1.E+04   | 0.0        | 0.0     | 0.0     | 0.0     | 0.0PROTON        |
| BEAM     | 1.E+04   | 0.0        | 0.0     | 0.0     | 0.0     | 0.0 PROTON       |
| *keyword | momentum | mom.spread | diverg. | X-width | Y-width | ignored particle |
| *        | WHAT(1)  | WHAT(2)    | WHAT(3) | WHAT(4) | WHAT(5) | WHAT(6) SDUM     |

#### • Incorrect: decimal point is missing

| *+1  | · . + <mark></mark> 2 | . <mark>+</mark> 3. | + 4 . | + | 5+6. | + 7 +    |  |
|------|-----------------------|---------------------|-------|---|------|----------|--|
| BEAM | 1.E+04                | 1                   | 0     | 0 | 0    | 0 PROTON |  |

WHAT(2) would be interpreted as 1000!

#### • Incorrect: exponential number not correctly alligned

| *+   | 1 + 2 . | + | 3+ | .4+ | 5 + | .6+ | 7 +    |
|------|---------|---|----|-----|-----|-----|--------|
| BEAM | 1.E+04  | 0 | 0  | 0   | 0   | 0   | PROTON |

WHAT(1) might be interpreted as 1.E+4000!

## Fixed vs free format <sup>[2/2]</sup>

### Free format:

- Free format can be made *locally* available issuing option FREE (without any parameter), until the option FIXED restores the fixed format; the opposite can be done either
- Option GLOBAL provides free format also for the geometry input
- In free format input, the different fields are separated by blanks and/or separators (usually commas). <u>All fields must be present</u> or at least represented by two successive separators
- Character fields (command name, SDUM) must be input without quotes

| *+1        | +2.         | +3         | +4.      | +5.         | +6.       | + 7 +           |
|------------|-------------|------------|----------|-------------|-----------|-----------------|
| BEAM , 1.2 | 34567890E+0 | 4,0.0,0    | .0 , 0.0 | , 0.0 , 0.0 | ), PROTON |                 |
| *          |             |            |          |             |           |                 |
| *keyword   | momentum    | mom.spread | diverg.  | X-width     | Y-width   | weight particle |
| *          | WHAT(1)     | WHAT(2)    | WHAT(3)  | WHAT(4)     | WHAT(5)   | WHAT(6) SDUM    |

Temporarily switching to FREE format is particularly helpful when more than 10 digits are required for precision reasons !!!

## Names instead of numbers

- FLUKA also allows the use of keywords (names) 8 characters maximum length instead of numbers inside FLUKA commands.
- Examples later (for instance materials, or geometrical region, can be inserted using their name instead of numbers)
- This *helps* the user, improving the *readability* of the input FLUKA file
- Internally, FLUKA works always by NUMBERS, and keeps nameto-number bidirectional tables/functions

# A basic input

| TITLE                    |               |            |            |       |     |          |
|--------------------------|---------------|------------|------------|-------|-----|----------|
| My Basic Inpu            | t example     |            |            |       |     |          |
| * Set the defa           | aults for pro | ecision si | mulations  |       |     |          |
| DEFAULTS                 |               |            |            |       |     | PRECISIO |
| * Define the 1           | beam charact  | eristics   |            |       |     |          |
| *+1                      |               |            |            |       |     | .7       |
| BEAM                     | 3.5 -0.0      | 82425      | -1.7       | 0.0   | 0.0 | PROTON   |
| * Define the 1           | beam position | n          |            |       |     |          |
| *+1                      |               |            |            |       |     | .7       |
|                          | 0.0           | 0.0        | -0.1       | 0.0   | 0.0 |          |
| *                        |               |            |            |       |     |          |
| GEOBEGIN                 |               |            |            |       |     | COMBNAME |
| 0 0                      |               |            |            |       |     |          |
| * Black body             |               |            |            |       |     |          |
| -                        | 0.0 0.0 0.    | 0 100000.0 |            |       |     |          |
| * Void sphere            |               |            |            |       |     |          |
|                          | 0.0 0.0 0.    | 0 10000.0  |            |       |     |          |
| * Cylindrical            | 2             |            |            |       |     |          |
| RCC target1              |               |            |            |       |     |          |
| RCC target2              | 0.0 0.0 20    |            |            |       |     |          |
| RCC target3              | 0.0 0.0 40    | .0 0.0 0.0 | 10.0 5.0   |       |     |          |
| END                      |               |            |            |       |     |          |
| * Black hole             | E             |            |            |       |     |          |
| BLKBODY<br>* Void around | -             | 7010       |            |       |     |          |
|                          |               | acti tara  | -+2 +      | + 2   |     |          |
| * Target                 | 5 +void -tar  | geti -targ | etz =targe |       |     |          |
|                          | 5 +target1    |            |            |       |     |          |
|                          | 5 +target2    |            |            |       |     |          |
|                          | 5 +target3    |            |            |       |     |          |
| END                      | Juligous      |            |            |       |     |          |
| GEOEND                   |               |            |            |       |     |          |
| *+1                      | .+2+          | 3 +        | +          | +     | 6 + | .7       |
| MATERIAL                 | 24.0          |            | 7.18       |       |     | CHROMIUM |
| MATERIAL                 | 0.0           | 0.         | 73E-3      |       |     | AMMONIA  |
| *+1                      | .++           | 3 +        | +          | +     | 6 + | .7       |
| COMPOUND                 | 1.0 NIT       | ROGEN      | 3.0 HYD    | ROGEN |     | AMMONIA  |
| *                        |               |            |            |       |     |          |
| *+1                      | .++           | +          | +          | +     | 6+  | .7       |
| ASSIGNMA BI              | LCKHOLE BLI   | KBODY      |            |       |     |          |
| ASSIGNMA                 | VACUUM        | VOID       |            |       |     |          |
| ASSIGNMA                 | AMMONIA TAI   | RGET3      |            |       |     |          |
| *                        |               |            |            |       |     |          |
| *+1                      |               |            |            |       | 6+  | .7*      |
| ASSIGNMA CI              | HROMIUM TAI   | RGET1 TA   | RGET2      | 1.0   |     |          |
|                          |               |            |            |       |     |          |
| * Set the ran            |               |            |            |       |     |          |
| *+1                      |               |            | +          | +     | 6+  | .7       |
| RANDOMIZ                 | 1.0 5421      | 7137.      |            |       |     |          |
| *                        |               |            |            |       |     |          |
| * Set the numl           | -             | -          |            |       |     | -        |
| *+1                      | .+2+<br>1000. | +          | +          | +     | 6+  | .7       |
| START                    | 1000          |            |            |       |     |          |
| STOP                     | 1000.         |            |            |       |     |          |

## A basic input card by card

# A basic input: step 1: Physics settings

```
TITLE
My Basic Input example
* Set the defaults for precision simulations
DEFAULTS
                                                                   PRECISIO
* ..+...1...+...2...+...3...+...4...+...5...+...6...+...7..
BEAM
                3.5 - 0.082425
                                  -1.7
                                             0.0
                                                      0.0
                                                                   PROTON
* Define the beam position
* ..+...1...+...2...+...3...+...4...+...5...+...6...+...7..
BEAMPOS
                0.0
                          0.0
                                  -0.1
                                             0.0
                                                       0.0
GEOBEGIN
                                                                   COMBNAME
    0 0
* Black body
SPH blkbody
              0.0 0.0 0.0 100000.0
* Void sphere
SPH void
              0.0 0.0 0.0 10000.0
* Cylindrical target
RCC target1
              0.0 0.0 0.0 0.0 0.0 10.0 5.0
RCC target2
              0.0 0.0 20.0 0.0 0.0 10.0 5.0
RCC target3
              0.0 0.0 40.0 0.0 0.0 10.0 5.0
END
* Black hole
BLKBODY
            5 +blkbody -void
* Void around
VOID
            5 +void -target1 -target2 -target3
* Target
TARGET1
            5 +target1
TARGET2
            5 +target2
TARGET 3
            5 +target3
END
GEOEND
* ..+....1....+....2....+....3...+....4....+....5...+....6....+....7..
MATERIAL
               24.0
                                  7.18
                                                                   CHROMIUM
MATERIAL
                               0.73E-3
                                                                   AMMONIA
                0.0
* ..+....1....+....2....+....3...+....4....+....5...+....6....+....7..
COMPOUND
                1.0 NITROGEN
                                   3.0 HYDROGEN
                                                                   AMMONIA
÷.
* ..+...1...+...2...+...3...+...4...+...5...+...6...+...7..
ASSIGNMA
           BLCKHOLE BLKBODY
ASSIGNMA
             VACUUM
                         VOID
ASSIGNMA
            AMMONIA
                      TARGET 3
* ..+...1...+...2...+...3...+...4...+...5...+...6...+...7..*
ASSIGNMA
           CHROMIUM TARGET1 TARGET2
                                            1.0
* Set the random number seed
* ..+...1...+...2...+...3...+...4...+...5...+...6...+...7..
RANDOMIZ
                1.0 54217137.
÷
* Set the number of primary histories to be simulated in the run
* ..+...1...+...2...+...3...+...4...+...5...+...6...+...7..
START
              1000.
STOP
```

## Physics settings: DEFAULTS

Select predefined physics settings (e.g. transport thresholds) for a specific kind of simulation:

#### SDUM =

CALORIMEtry : calorimeter simulations EET/TRANsmut : Energy Transformer or transmutation calculations EM-CASCAde : pure EM cascades HADROTHErapy : hadrotherapy calculations ICARUS : studies related to the ICARUS experiment NEUTRONS : pure low-energy neutron runs NEW-DEFAults : minimal set of generic defaults – set by default PRECISIOn : precision simulations (recommended) SHIELDINg : hadron shielding calculations without gammas

## Physics settings: DEFAULTS: PRECISIO

- EM transport on (EMF on), production/transport thresholds should always be set by the EMFCUT!
- Inelastic form factor correction to Compton scattering on (EMFRAY on)
- Detailed photoelectric edge treatment and fluorescence photons activated
- Low energy neutron transport on (LOW-NEUT on), threshold 20 MeV, with fully analogue absorption
- All transport threshold = 100keV, but neutrons ( $10^{-5}$  eV) and neutrinos (0, but they are discarded)
- Multiple Scattering threshold at minimum allowed energy, for both primary and secondary charged particles
- Delta rays production on, threshold 100keV (DELTARAY)
- Restricted ionization energy loss fluctuations for all particles (IONFLUCT)
- Tabulation ratio for hadron/muon dp/dx set at 1.04, fraction of the kinetic energy to be lost in a step set at 0.05, number of dp/dx tabulation points set at 80 (DELTARAY, EMFFIX, FLUKAFIX)
- e+e- pair production and bremsstrahlung by heavy particles on (ратвеем)

Pair threshold =  $2 m_e$ , bremsstrahlung threshold = 300 keV

• Muon photonuclear interactions on (MUPHOTON)

\*...+...1....+...2...+...3...+...4...+...5...+...6...+...7..+ DEFAULTS PRECISIO

# A basic input: step 2: Beam

STOP

```
TTTLE
My Basic Input example
* Set the defaults for precision simulations
DEFAULTS
                                                                    PRECISIO
* Define the beam characteristics
BEAM
                3.5 - 0.082425
                                   -1.7
                                             0.0
                                                       0.0
                                                                    PROTON
* Define the beam position
* ..+...1...+...2...+...3...+...4...+...5...+...6...+...7..
BEAMPOS
                0.0
                          0.0
                                   -0.1
                                              0.0
                                                       0.0
GEOBEGIN
                                                                    COMBNAME
   0 0
* Black body
SPH blkbody
              0.0 0.0 0.0 100000.0
* Void sphere
SPH void
              0.0 0.0 0.0 10000.0
* Cylindrical target
RCC target1
              0.0 0.0 0.0 0.0 0.0 10.0 5.0
RCC target2
              0.0 0.0 20.0 0.0 0.0 10.0 5.0
RCC target3
              0.0 0.0 40.0 0.0 0.0 10.0 5.0
END
* Black hole
BLKBODY
            5 +blkbody -void
* Void around
VOID
            5 +void -target1 -target2 -target3
* Target
TARGET1
            5 +target1
            5 +target2
TARGET2
TARGET 3
            5 +target3
END
GEOEND
* ..+....1....+....2....+....3...+....4....+....5...+....6....+....7..
                                   7.18
MATERIAL
               24.0
                                                                    CHROMIUM
MATERIAL
                0.0
                                0.73E-3
                                                                    AMMONIA
* ..+...1...+...2...+...3...+...4...+...5...+...6...+...7..
COMPOUND
                1.0 NITROGEN
                                   3.0 HYDROGEN
                                                                    AMMONIA
*
* ..+....1....+....2....+....3...+....4....+....5...+....6....+....7..
ASSIGNMA
           BLCKHOLE BLKBODY
ASSIGNMA
             VACUUM
                         VOID
ASSIGNMA
            AMMONIA TARGET3
*
* ..+....1....+....2....+....3....+....4....+....5....+....6....+....7..*
ASSIGNMA
           CHROMIUM TARGET1 TARGET2
                                             1.0
* Set the random number seed
* ..+...1...+...2...+...3...+...4...+...5...+...6...+...7..
RANDOMT 7
                1.0 54217137.
÷.
* Set the number of primary histories to be simulated in the run
* ..+...1...+...2...+...3...+...4...+...5...+...6...+...7..
START
              1000.
```

# A basic input: step 2: Beam

The card BEAM defines the particle type and energy (or momentum).

The card BEAMPOS controls particle starting position and direction.

For complex particle sources (complex distributions in energy, space and direction) a special user routine, SOURCE, can be used\*. The card SOURCE has to be added in the input file.

\*Some pre-defined cases (volume sources, cosmic ray source, uniform isotropic source etc are already built-in and available via data cards, see the manual)

## Example: **BEAM**

Define beam characteristics:

type of particle, energy, divergence, spatial profile....

- [SDUM] proton beam
- [WHAT(1)] average beam momentum, 3.5 GeV/c
- [WHAT(2)] Gaussian momentum distribution, -0.082425 GeV/c FWHM
- [WHAT(3)] Gaussian angular distribution, -1.7 mrad FWHM
- [WHAT(4)] No beam width in X (point-like source)
- [WHAT(5)] No beam width in Y (point-like source)

| BEAM         | 3.5 -0.       | 082425 | -1.7 | 0.0 | 0.0 | PROTON |
|--------------|---------------|--------|------|-----|-----|--------|
| * Define the | e beam positi | on     |      |     |     |        |
| *+1          | +2            | +3     | .+4  | +5  | +6+ | +7     |
| BEAMPOS      | 0.0           | 0.0    | -0.1 | 0.0 | 0.0 |        |

## Example: **BEAMPOS**

Define beam position and direction:

- [WHAT(1)] x coordinate of the spot center, 0.0 cm
- [WHAT(2)] y coordinate of the spot center, 0.0 cm
- [WHAT(3)] z coordinate of the spot center, -0.1 cm
- [WHAT(4)] direction cosine of the beam wrt the x-axis, 0.0
- [WHAT(5)] direction cosine of the beam wrt the y-axis, 0.0
- [SDUM] blank, therefore beam towards positive Z

| BEAM         | 3.5 -0.       | 082425 | -1.7 | 0.0 | 0.0 | PROTON |
|--------------|---------------|--------|------|-----|-----|--------|
| * Define the | e beam positi | on     |      |     |     |        |
| *+1          | +2            | +3     | .+4  | .+5 | +6  | +7     |
| BEAMPOS      | 0.0           | 0.0    | -0.1 | 0.0 | 0.0 |        |

# A basic input: step 3: Geometry

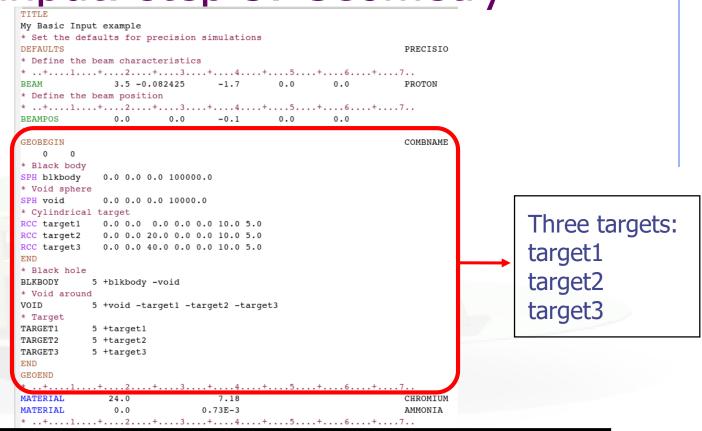

Geometry definition: please, wait for the Geometry lecture on Tuesday morning, but notice the structure

```
* ..+...1...+...2...+...3...+...4...+...5...+...6...+...7..*
ASSIGNMA CHROMIUM TARGET1 TARGET2 1.0
* Set the random number seed
* ..+...1...+...2...+...3...+...4...+...5...+...6...+...7..
RANDOMIZ 1.0 54217137.
*
* Set the number of primary histories to be simulated in the run
* ..+...1...+...2...+...3...+...4...+...5...+...6...+...7..
START 1000.
STOP
```

# A basic input: step 3: Geometry

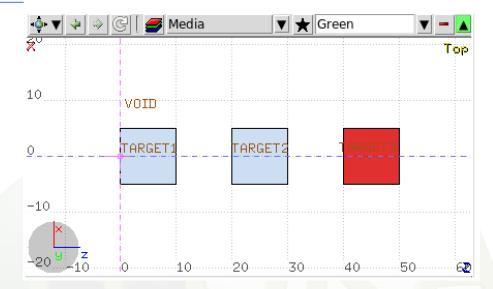

The whole geometry must be surrounded by a region of "blackhole" limited by a closed body.

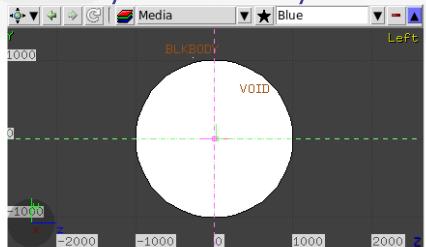

# A basic input: step 3: Geometry

The **Combinatorial Geometry** in FLUKA must be preceded by a GEOBEGIN card and followed by a GEOEND card.

For details on the **Combinatorial Geometry** (bodies, regions and optional region volumes) please wait for the Geometry lecture on Tuesday morning.

## A basic input: step 4: Materials

```
TTTLE
My Basic Input example
* Set the defaults for precision simulations
DEFAULTS
                                                                   PRECISIO
* Define the beam characteristics
* ..+....1....+....2....+....3...+....4....+....5....+....6....+....7..
                3.5 -0.082425
                                  -1.7
                                             0.0
                                                       0.0
                                                                   PROTON
BEAM
* Define the beam position
* ..+...1...+...2...+...3...+...4...+...5...+...6...+...7..
BEAMPOS
                0.0 0.0
                                  -0.1
                                           0.0
                                                       0.0
GEOBEGIN
                                                                   COMBNAME
   0 0
* Black body
SPH blkbody
              0.0 0.0 0.0 100000.0
* Void sphere
SPH void
              0.0 0.0 0.0 10000.0

    Cylindrical target

RCC target1
              0.0 0.0 0.0 0.0 0.0 10.0 5.0
RCC target2
              0.0 0.0 20.0 0.0 0.0 10.0 5.0
RCC target3
              0.0 0.0 40.0 0.0 0.0 10.0 5.0
END
* Black hole
BLKBODY
            5 +blkbody -void
* Void around
VOID
            5 +void -target1 -target2 -target3
* Target
TARGET1
            5 +target1
TARGET2
            5 +target2
TARGET 3
            5 +target3
END
GEOEND
MATERIAL
                                  7.18
               24.0
                                                                   CHROMIUM
MATERIAL
                0.0
                               0.73E-3
                                                                   AMMONTA
* ..+...1....+....2....+....3....+....4....+....5....+....6....+....7..
COMPOUND
                1.0 NITROGEN
                                   3.0 HYDROGEN
                                                                   AMMONIA
 ..+...1...+....2...+....3...+....4...+....5...+....6...+....7..
           BLCKHOLE
                    BLKBODY
ASSIGNMA
ASSIGNMA
             VACUUM
                         VOID
ASSIGNMA
            AMMONIA
                    TARGET 3
 ..+...1...+....2...+....3...+...4...+...5...+...6...+...7..*
ASSIGNMA
           CHROMIUM
                      TARGET1
                              TARGET2
                                             1.0
* Set the random number seed
* ..+....1....+....2....+....3...+....4....+....5...+....6....+....7..
RANDOMT 7
                1.0 54217137.
* Set the number of primary histories to be simulated in the run
* ..+...1...+...2...+...3...+...4...+...5...+...6...+...7..
START
              1000.
STOP
```

## **Materials**

FLUKA handles:

 elemental materials (by default natural composition, the user can set a specific isotope, being aware of low energy neutron cross sections availability)

compounds (chemical molecules, alloys, mixtures...)

Each material is uniquely identified by an index/name FLUKA has a set of predefined materials (see FLUKA manual) Users can both use/modify these and define their own ones

| Basic cards: |                                                                                      |
|--------------|--------------------------------------------------------------------------------------|
| MATERIAL     | material declaration                                                                 |
| COMPOUND     | compound definition (a <b>MATERIAL</b> card is mandatory for a compound declaration) |
| ASSIGNMA     | material assignment to regions of geometry                                           |

## **Predefined** materials

In FLUKA 2 special materials +23 natural elements of most common use, e.g. Oxygen, Carbon, Iron... (check them out in the manual, Chap. 5), are predefined

The first two are very important:

- **BLCKHOLE** (mat #1): material with infinite absorbance;
- VACUUM (mat #2)

12 compound materials with the composition suggested by ICRU are predefined as well (again, check the manual!)

All predefined materials can be used WITHOUT explicit **MATERIAL** / **COMPOUND** cards

WARNING: user defined **MATERIAL** cards **OVERRIDE PREDEFINED** materials having the same name

## Example: MATERIAL

Defines a new material or override a previous one

- [SDUM] CHROMIUM, material name
- [WHAT(1)] 24.0, atomic number Z
- [WHAT(2)] atomic weight (leave it empty)
- [WHAT(3)] 7.18 g/cm<sup>3</sup>, density
- [WHAT(4)] material number (leave it empty)
- [WHAT(5)] alternate material to be used for dE/dx (normally empty)
- [WHAT(6)] mass number A (leave it empty unless you want a specific isotope)

| *+1      | ++   |      | +6+7     |
|----------|------|------|----------|
| MATERIAL | 24.0 | 7.18 | CHROMIUM |

## Example: COMPOUND

Defines a new compound Each COMPOUND card must be associated to a MATERIAL card More COMPOUND card can be used to define a compound

- [SDUM] compound name
- [WHAT(1)] amount of the first component
- [WHAT(2)] first component material
- [WHAT(3)] amount of the second component
- [WHAT(4)] second component material
- [WHAT(5)] amount of the third component
- [WHAT(6)] third component material

|          | atomic number | density (g/c | cm <sup>3</sup> ) |         |
|----------|---------------|--------------|-------------------|---------|
| MATERIAL | 0.0           | 0.73E-3      |                   | AMMONIA |
| *+1.     | ++            | .3+4.        | +5+6              | +7      |
| COMPOUND | 1.0 NITROGH   | EN 3.0       | HYDROGEN          | AMMONIA |
| *        |               |              |                   |         |
| *+1.     | +2+           | .3+4.        | +                 | +7      |

## Example: COMPOUND

Defines a new compound Each COMPOUND card must be associated to a MATERIAL card More COMPOUND card can be used to define a compound

- [SDUM] compound name
- [WHAT(1)] amount of the first component
- [WHAT(2)] first component material
- [WHAT(3)] amount of the second component
- [WHAT(4)] second component material
- [WHAT(5)] amount of the third component
- [WHAT(6)] third component material
- content > 0 component material > 0
- content < 0 component material > 0
- content < 0 component material < 0

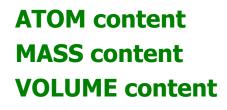

Names can be preceded by a minus sign!

How to define the "amount"?

## Example: **ASSIGNMA**

Assign a material to one (or more) region in the geometry (for the region definition see the geometry lecture or the manual) A material must be associated to each of the geometry regions, except to those defined as blackhole.

The assigned material could be either a single element material or a compound

- [WHAT(1)] = material index, or material name
- [WHAT(2)] = first region to be "filled" with the material (Default = 2.0)
- [WHAT(3)] = last region to be "filled" with the material (Default = WHAT(2))
- [WHAT(4)] = step length in assigning indices
- [WHAT(5)] = to activate magnetic and electric fields (see manual)
- [WHAT(6)] = assign another material for radioactive decay products transport. As of now, only vacuum and blackhole are allowed.

| ASSIGNMA VACUUM VOID                  |  |  |  |  |  |
|---------------------------------------|--|--|--|--|--|
| ASSIGNMA AMMONIA TARGET3              |  |  |  |  |  |
| *                                     |  |  |  |  |  |
| *+1+2+3+4+5+6+7*                      |  |  |  |  |  |
| ASSIGNMA CHROMIUM TARGET1 TARGET2 1.0 |  |  |  |  |  |

31

# A basic input: step 5: Random Seed, **START**, and **STOP**

```
* ..+....1....+....2....+....3....+....4....+....5.
               3.5 -0.082425
BEAM
                                 -1.7
                                            0.0
                                                      0.0
                                                                  PROTON
* Define the beam position
* ..+...1...+...2...+...3...+...4...+...5...+...6...+...7..
BEAMPOS
               0.0
                       0.0
                                 -0.1
                                           0.0
                                                     0.0
÷ .
GEOBEGIN
                                                                  COMBNAME
   0 0
* Black body
              0.0 0.0 0.0 100000.0
SPH blkbody
* Void sphere
SPH void
              0.0 0.0 0.0 10000.0
* Cylindrical target
RCC target1
             0.0 0.0 0.0 0.0 0.0 10.0 5.0
RCC target2 0.0 0.0 20.0 0.0 0.0 10.0 5.0
RCC target3 0.0 0.0 40.0 0.0 0.0 10.0 5.0
END
* Black hole
            5 +blkbody -void
BLKBODY
* Void around
VOID
            5 +void -target1 -target2 -target3
* Target
TARGET1
            5 +target1
TARGET2
            5 +target2
TARGET 3
            5 +target3
END
GEOEND
* ..+...1...+...2...+...3...+...4...+...5...+...6...+...7..
MATERIAL
              24.0
                                 7.18
                                                                  CHROMIUM
MATERIAL
               0.0
                               0.73E-3
                                                                  AMMONIA
* ..+....1....+....2....+....3...+....4....+....5...+....6....+....7..
              1.0 NITROGEN
COMPOUND
                                 3.0 HYDROGEN
                                                                  AMMONIA
* ..+....1....+....2....+....3...+....4....+....5...+....6....+....7..
ASSIGNMA
           BLCKHOLE BLKBODY
ASSIGNMA
             VACUUM
                        VOID
ASSIGNMA
            AMMONIA TARGET3
* ..+...1....+....2....+....3...+....4...+...5...+....6....+....7..*
ASSIGNMA
           CHROMIUM TARGET1 TARGET2
                                            1.0
* Set the random number seed
RANDOMIZ
                1.0 54217137.
* Set the number of primary histories to be simulated in the run
* ..+....1....+....2....+....3...+....4....+....5...+....6....+....7..
START
              1000.
STOP
```

## Example: RANDOMIZ

The random number generator is initialized to read a vector of 97 seeds from an external file. Different numbers input will initialize different and independent random number sequences.

[WHAT(1)] : logical file unit from which to read the seeds. Must be 1.0!!
[WHAT(2)] : any number < 9.E8, initialization of the random seed sequences. Different WHAT(2) lead to different sequences allowing to run parallel jobs
[WHAT(3-6), SDUM] : not used

```
* Set the random number seed
* ..+...1...+...2...+...3...+...4...+...5...+...6...+...7..
RANDOMIZ 1.0 54217137.
```

## Example: START AND STOP

A START card at the end of the input file is mandatory. It defines the number of particle histories required. The START card is optionally followed by a STOP card, which stops the execution of the program.

[WHAT(1)] = maximum number of primary histories simulated in the run [WHAT(2)] = not used [WHAT(3-6), SDUM] = see manual

```
* Set the number of primary histories to be simulated in the run
* ..+...1...+...2...+...3...+...4...+...5...+...6...+...7..
START 1000.
STOP
```

## Exercise: Basic Input

### Run example\_basicinput.inp:

\$FLUPRO/flutil/rfluka -N0 -M4 example\_basicinput

# Look at the .out file with **less ex1001.out** or any text editor e.g. emacs, vi

(FLUKA mode available for emacs and vi on the web page http://www.fluka.org/fluka.php?id=tools&mm2=5)

### Extra:

- Change the type of primary particles from proton to neutrons
- $\Box$  Move the beam position in (0.0, 0.0, -10.0)
- Change the material CHROMIUM in WATER with density equal to 0.99669 g/cm<sup>3</sup>
- Use the card MAT-PROP to set the ionization potential for WATER equal to 78 eV
- □ Change the number of primary particles from 1000 to 10000

# Beyond a basic input

# Special sources: 3D distributions

**BEAMPOS** card allows the user to define some 3D *spatial* distributions of source particles

**SDUM = SPHE-VOL:** 

defines a spatially extended source in a spherical shell

SDUM = CART-VOL:

defines a spatially extended source in a Cartesian shell with the sides parallel to the beam frame axes

SDUM = CYLI - VOL:

defines a spatially extended source in a cylindrical shell with the height parallel to the z-axis of the beam frame

#### SDUM = FLOOD:

defines a source distribution on a spherical surface, such as to produce a uniform and isotropic fluence within the sphere

# Special sources: **SPECSOUR**

FLUKA allows the definitions of special sources for:

- two colliding beams
- galactic cosmic rays
- solar particles events

Various SDUM allow plenty of opportunities: PPSOURCE, CROSSASY, CROSSSYM; GCR-IONF, GCR-SPEC, GCR-ALLF; SPE-SPEC, SPE-2003, SPE-2005

*Example:* LHC proton-proton collision 7 TeV/c, full crossing angle of 285 mrad in yz-plane

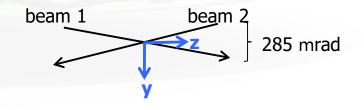

For all these special cases of source distributions, please, refer to the FLUKA manual!

### **FLUKA Preprocessor**

- FLUKA supports preprocessing instructions like those used in C or C++
- This useful feature allows to keep different setups and configurations in a single input file, selecting the desired one when starting a run
- FLAIR supports this feature and allows to run different configurations in an easy way
- The **#include** directive can ease the handling of large input files

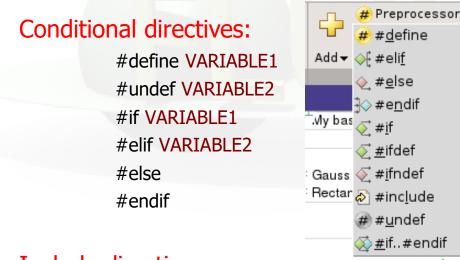

Up to 10 nested levels of conditional statements (#if/#else/#endif) are supported

### Include directive:

#include /home/geometries/target2.geom

### **FLUKA Preprocessor example**

#define DUMP COPPER #define can be \*#define DUMP CARBON \* either commented out or undefined #if DUMP COPPER \* Select copper as material for the dump e.g.: #undef DUMP COPPER \*...+...1...+...2...+...3...+...4...+...5....+...6 ASSTGNMA COPPER BEAMDIMP #elif DUMP CARBON \* Select carbon as material for the dump Depending on the active define ASSTGNMA CARBON BEAMDUMP #else \* Use default material for the dump (DUMP COPPER OF DUMP CARBON) ASSIGNMA IRON BEAMDUMP #endif different **ASSIGNMA** card are used ##define DUMP COPPER ##define DUMP CARBON 🕥 #if DUMP\_COPPER V Select copper as material for the dump to Reg: BEAMDUMP V Mat: COPPER V ASSIGNMA Reg: 🔻 Mat(Decay): 🔻 Step: Field: 🔻 **⇔**F#elif DUMP CARBON 🔻 Select carbon as material for the dump Mat: CARBON V CASSIGNMA Reg: 🔻 to Reg: BEAMDUMP V Field: 🔻 Mat(Decay): 🔻 Step: ♦ #else Use default material for the dump Mat: IBON V to Reg: BEAMDUMP V CASSIGNMA Reg: 🔻 Mat(Decay): 🔻 Step: Field: 🔻 -}⊘#endif

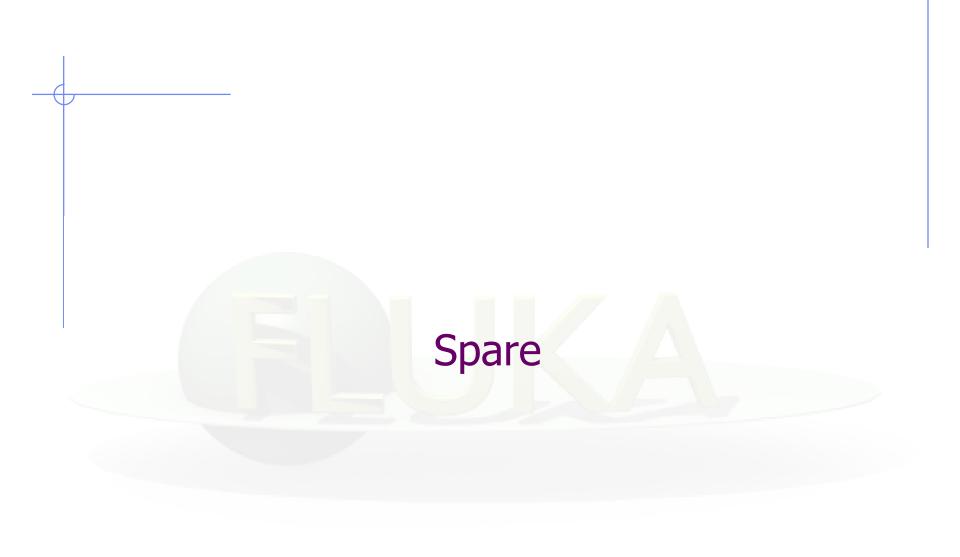

# More Physics settings

Input card **PHYSICS** 

Allows to override standard FLUKA defaults for some processes:

- activates coalescence (critical for calculation of residual nuclei)
- activates the new fragmentation model ("evaporation" of fragments up to A=24, critical for calculation of residual nuclei)
- activates PEANUT above 5 GeV
- activates electromagnetic dissociation of heavy ions
- activates charmed particle transport

Input card **PHOTONUC** 

- activates photo-nuclear interactions
- activates muon pair production by photons

The use of the LAM-BIAS card (see Biasing lecture) coupled to the **PHOTONUC** card is recommended, in order to artificially *increase* the probability to have photonuclear reactions

## Transport thresholds

### Input card **PART-THR**

- Defines transport cut-offs for hadrons, muons, and neutrinos
- Setting done by particle type, overriding the selected DEFAULTS
- For neutrons, a <20.0 MeV cut-off is internally translated into the corresponding group energy; On a region basis, the neutron cut-off can be *increased* by the LOW-BIAS card (see Neutrons lecture)
- Charged particles (but electrons) are not stopped, but ranged out to rest in an approximate way (if the threshold is < 100 MeV)</li>

### Input card EMFCUT

For electron, positron, and photon, sets:

- Energy thresholds for production in the selected materials
- Transport cut-offs in the selected regions.
- Use STRONGLY recommended

### Input card **DELTARAY**

- Activates delta ray production by muons and charged hadrons
- Sets energy threshold for their production

# Low energy neutrons (E < 20.0 MeV)

FLUKA transports neutrons with energies lower than 20 MeV by means of a multi-group algorithm, based on 260 groups (See Neutrons lecture)

### Input card LOW-NEUT

- Activates low-energy neutron transport (by default off only in EM-CASCA)
- Requests point-wise cross sections (only available for a few elements, see manual)

### Input card LOW-MAT

- Sets the correspondence between FLUKA materials and low-energy neutron cross-sections
- By default, the link is between the FLUKA material and the first material of the same name present in the library. Therefore, the option is not needed in many cases

# Heavy ions: beams and transport

Input card HI-PROPE

• When **BEAM**'s SDUM is **ISOTOPE**...

...specifies the isotope of a radioactive source ...requires a **RADDECAY** card

• When **BEAM'S SDUM** is **HEAVYION**...

...specifies the properties of an ion beam: in the **BEAM** card, the beam energy is given in GeV/nmu (**nuclear mass unit**, i.e. 1/12 of the <sup>12</sup>C nucleus mass) <sup>2</sup>H, <sup>3</sup>H, <sup>3</sup>He, and <sup>4</sup>He beams have dedicated SDUM in the **BEAM** card

# Heavy ions: beams and transport

### Input card IONTRANS

- Is not required when using an heavy ion beam **HEAVYION**
- Activates the ions transport
- Allows to limit it to a subset of light ions (A < 5)
- Switches between approximate and full transport ....(including nuclear interactions)
- Nucleus-nucleus interactions above 125 MeV/n
  - ... can be performed only if the event generators

DPMJET and RQMD are linked to the FLUKA executable

• Below 125 MeV/n...

...the BME event generator is already linked in the standard executable

### Materials special cards

Input card MAT-PROP

Allows to provide extra information about materials

(e.g.: gas pressure, effective density, average ionization potential)

Input card CORRFACT

Allows to change material density for dE/dx and nuclear processes on a region-by-region basis

(used in connection with voxel geometries derived from a CT scan)

## Induced radioactivity

Input card RADDECAY

• Activates the simulation of the decay of generated radioactive nuclides

Allows to set biasing for radioactive decay products

Input card IRRPROFI

Defines an irradiation profile (i.e. irradiation time and intensity)

Input card DCYTIMES

Defines the decay (cooling) time

Input card DCYSCORE

 Associates scoring detectors (radio-nuclides, fluence, dose) with different cooling times

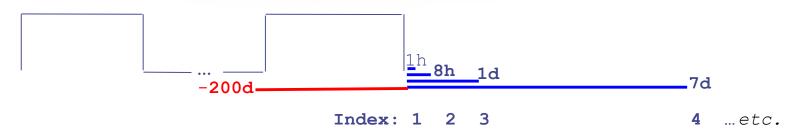